## NDKで「Lua」を組み込んでみる

日本Androidの会木南英夫

# Luaライブラリの作成

- http://www.lua.org/ から、lua-5.1.4.tar.gz をダウンロード
- • srcディレクトリにAndroidからの呼び出しコードのファイルを追加 (android.c)<br>^。。。。。。。。よくケージ
- • Android.mkを作成
	- –— LOCAL\_MODULE := lua
	- – LOCAL\_SRC\_FILES := 必要なファイルのリスト
		- (locale hの部分でエラ―が出たので ―か所削陷 (locale.hの部分でエラーが出たので、一か所削除)

# Luaアプリの作成

- • apps/hellolua/Application.mkの作成
	- APP PRIJIEL I PAIM SII JILIIVELIILI APP\_PROJECT\_PATH := \$(call my-dir)/project
	- –— APP\_MODULES := lua
- • Eclipseで通常の手順でアプリを作成
	- – $-$  \${ndk}/app/hellolua/project<mark>lこ作成</mark>
	- $-$  Fait Lave Button Laveviaw/s-relation — EditText, Button, TextViewを配置

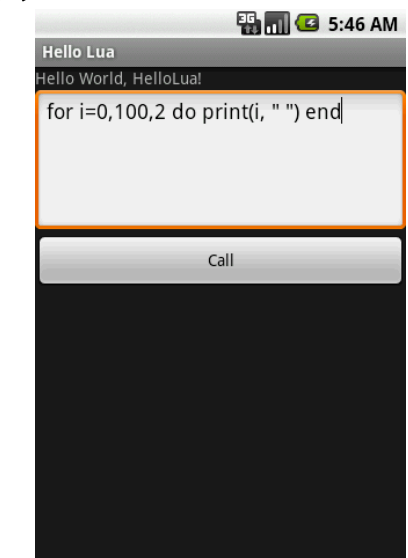

### Javaのnativeメソッドの定義

- • Javaのクラスにnativeメソッドを定義する
	- – public class HelloLua extends Activity { public native String doCall(String script);

#### •クラス名を指定して、JNIのヘッダーを生成

– javah -jni –classpath \${ndk}/apps/hellolua/project/bin -d \${ndk}/sources/samples/lua-5.1.4/srcjp.hews.hellolua.HelloLua

## Nativeメソッドの定義

- •• C言語の呼び出しコードを記述
	- –— jstring JNICALL Java jp hews hellolua HelloLua doCall (JNIEnv \* env, jobject jobj, jstring jstr) {}
- •• JNIの初期化ルーチンで、ライブラリの初期化 と、print関数の定義

– ''''' ''''' '''''''''''''' jint JNI\_OnLoad(JavaVM \*vm, void \* reserved)

実行

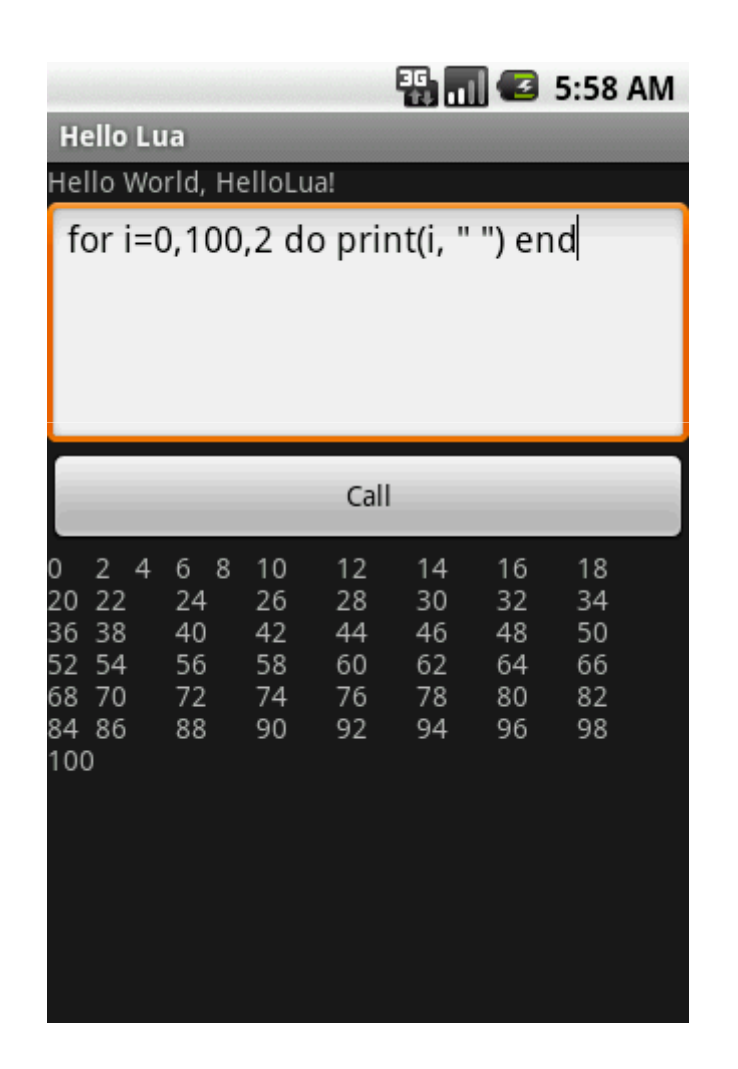